www.eposaudio.com/support

EPOS Connect www.eposaudio.com/connect

EPOS

DSEA A/S

Kongebakken 9, DK-2765 Smørum, Denmark

www.eposaudio.com

Package contents | Lieferumfang | Contenu de la boîte | Contenuti della confezione | Contenido del embalaje | Conteúdo da embalagem | Inhoud verpakking | Пεριεχόμενα συσκευασίας | Pakkens indhold | Innehåll i<br>förpackning

Printed in China, Publ. 09/20, 770-00251/A03

EXPAND 80T

EN Quick Guide EL Γρήγορος

FR Guide express DA Kvikvejledning

DE Kurzanleitung

Bluetooth® speakerphone for Microsoft® Teams

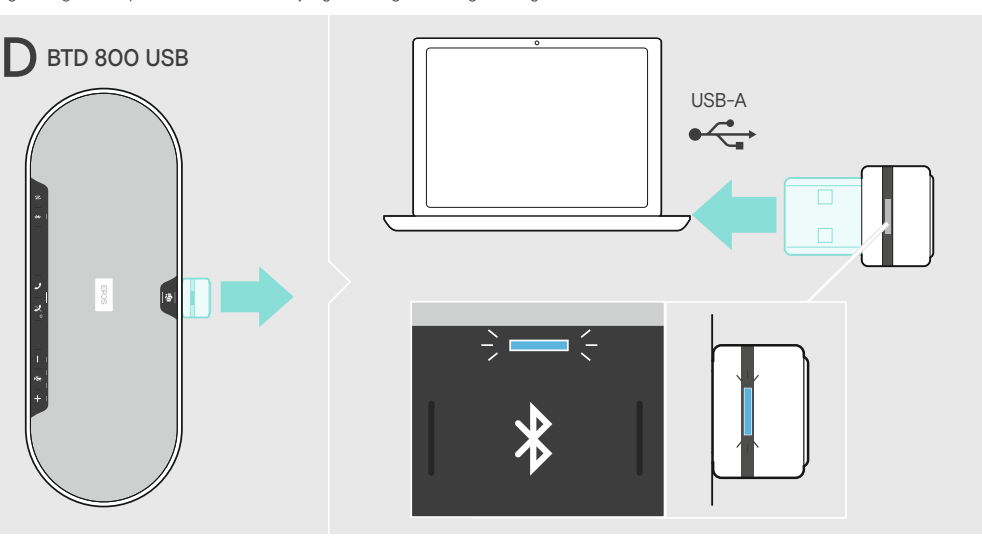

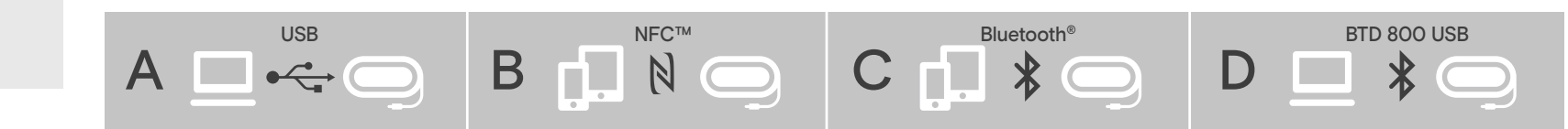

Connecting via USB cable | Über USB-Kabel anschließen | Connecter via câble USB | Connessione tramite cavo USB |<br>Conectar mediante cable USB | Ligação por cabo USB | Aansluiting via USB-kabel | Σύνδεση μέσω καλωδίου καθ Menghubungkan melalui kabel USB | USB 케이블을 통해 연결하기

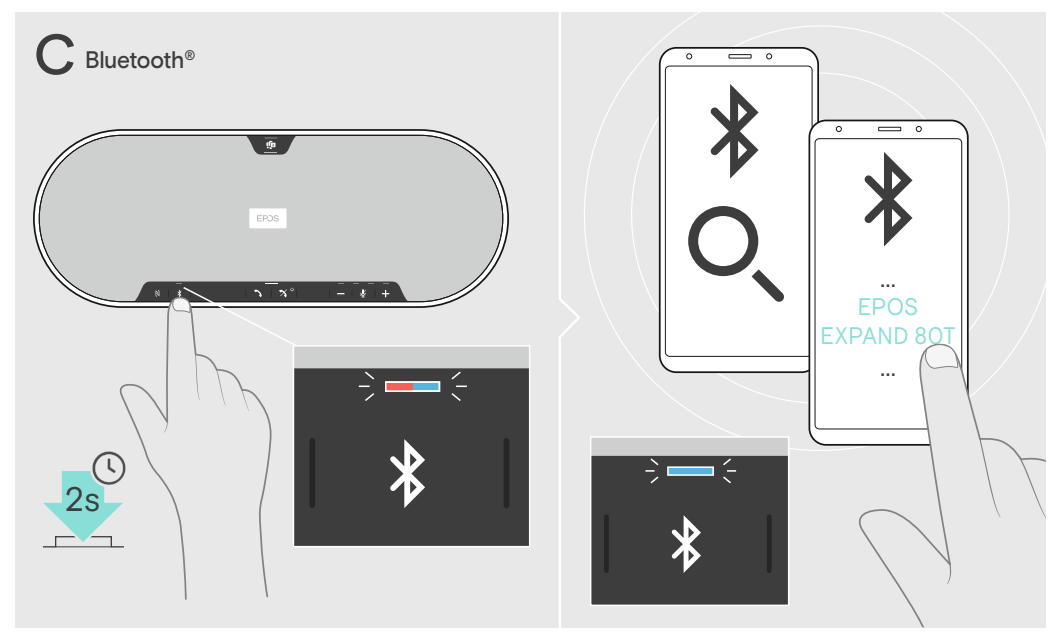

JOUN | 週辺加密列文持的盟オ庄按け昇机 | 1<br>ama | Bluetooth対応のドングルでコンピュー<br>| dongle이 지원하는 블루투스를 통해 컴퓨터0 Connecting a computer via Bluetooth supported by the dongle | Einen Computer mittels Dongle über Bluetooth verbinden | Connexion à un ordinateur via Bluetooth prise en charge par le dongle | Collegamento di un computer tramite Bluetooth supportato dal dongle |<br>Conectar un ordenador a través de Bluetooth con soporte de la llave | Ligar um κλειδώματος | Tilslutning af en computer via Bluetooth understøttet af en dongle | Ansluta en dator via Bluettoth med hjälp av donglen |<br>Tietokoneen yhdistäminen Bluetooth-donglen kautta | Podłączanie komputera przez Bl

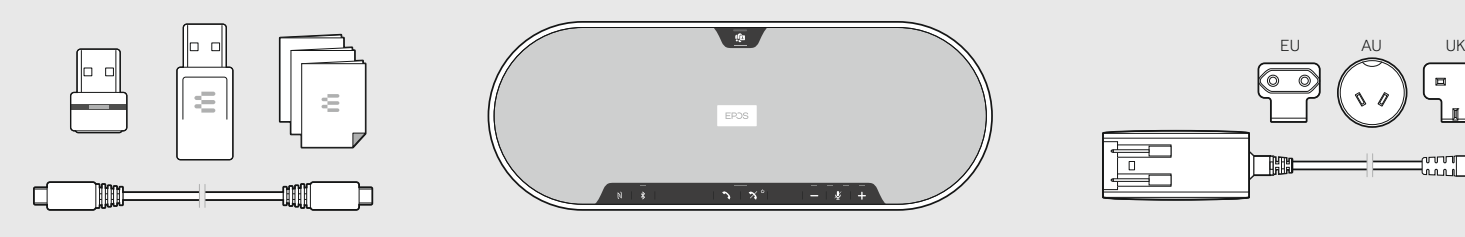

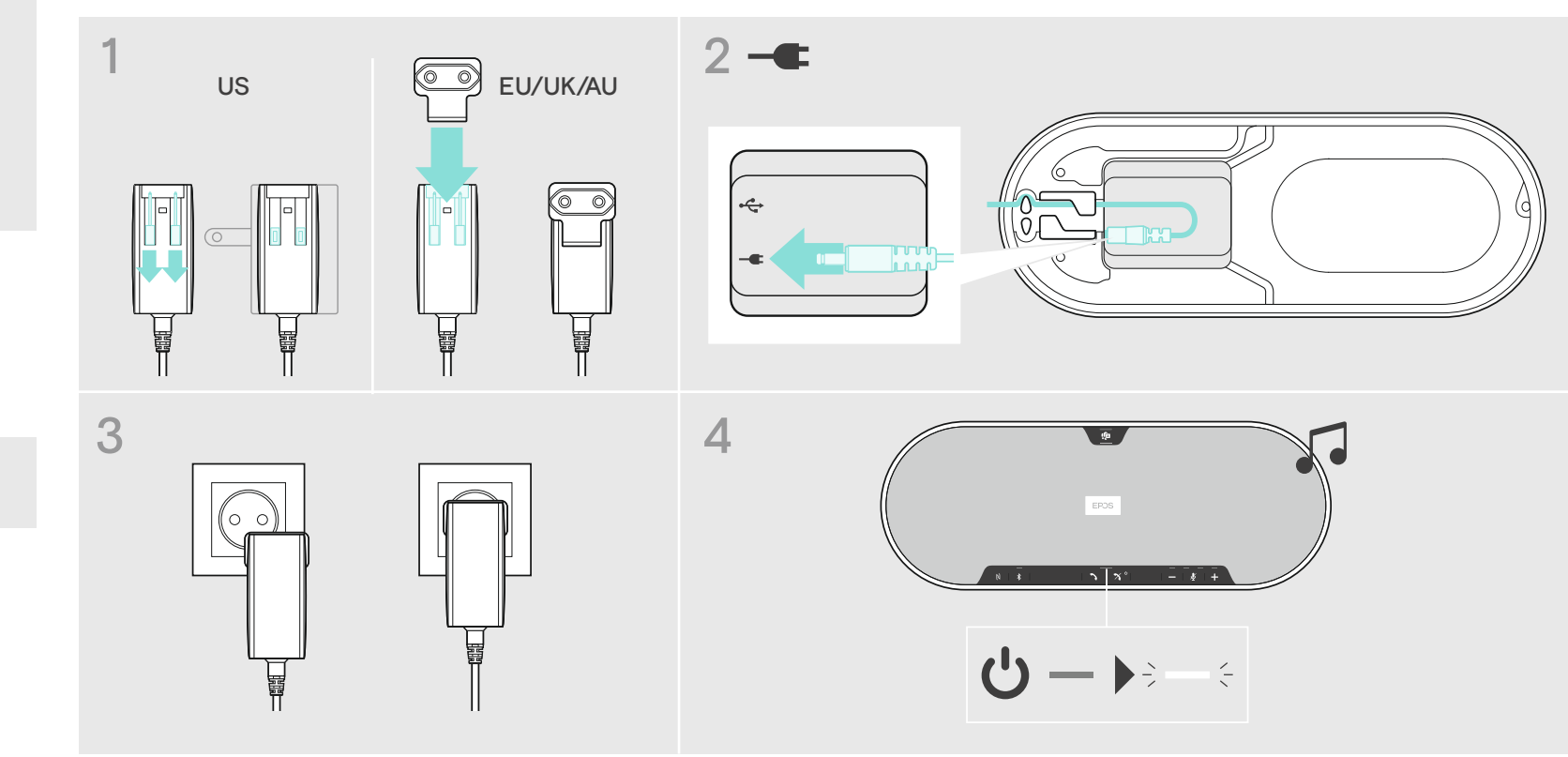

Connection possibilities | Anschlussmöglichkeiten | Possibilités de connexion | Possibilità di connessione | Posibilidades de conexión | Possibilidades de ligação | Aansluitmogelijkheden | Δυνατότητες σύνδεσης |<br>Tilslut

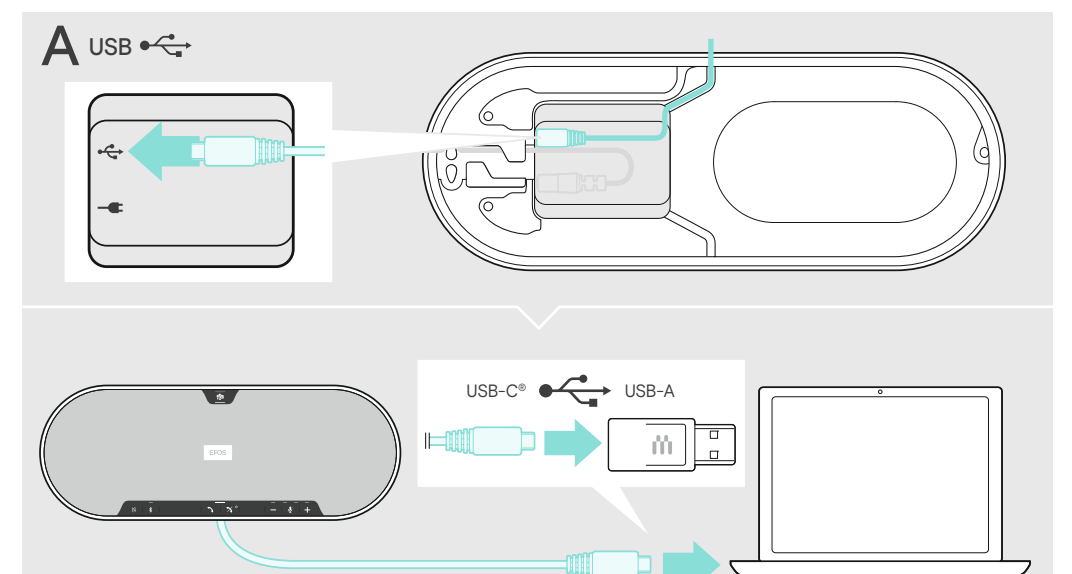

Connecting Bluetooth via NFC | Bluetooth über NFC verbinden | Connexion Bluetooth via NFC | Connessione Bluetooth tramite NFC |<br>Conectar Bluetooth vía NFC | Ligar o Bluetooth através do NFC | Verbinden via Bluetooth midde Tilslutning af Bluetooth via NFC | Ansluta Bluetooth via NFC | Bluetooth-laiteyhteyden muodostaminen NFC:n kautta |<br>Łączenie Bluetooth przez NFC | Соединение Bluetooth через NFC | 通过 NFC 近场通信连接蓝牙 | 透過 NFC 連線藍牙 |<br>NFC ara

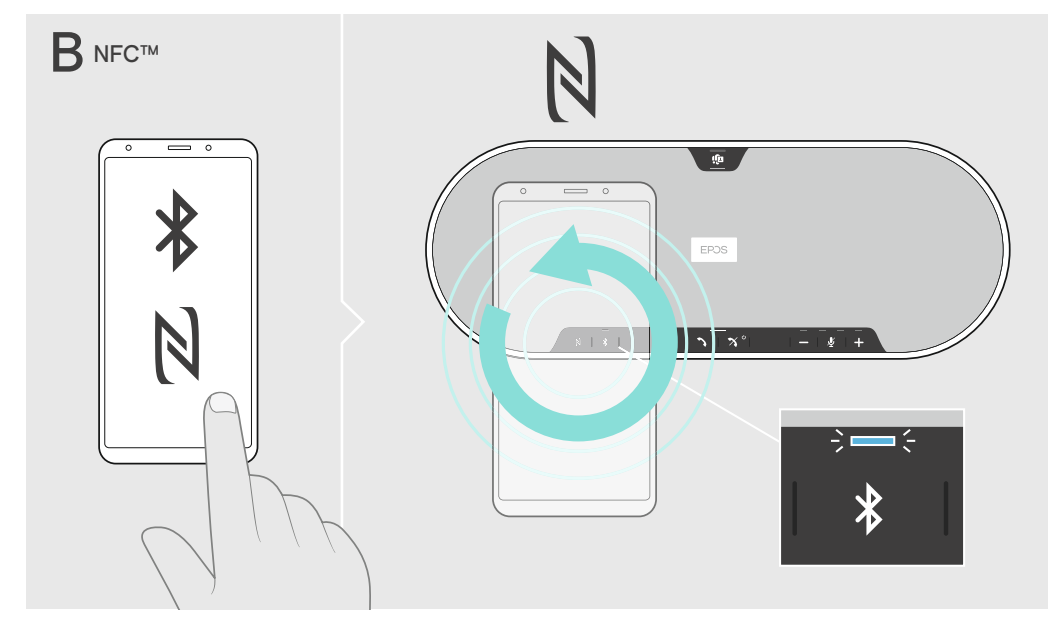

ZH TW 快速指南 TR Hızlı Kılavuz JA クイックガイド ID Panduan Cepat KO 빠른 가이드

руководство 快速入门指南

Detailed information | Ausführliche Informationen | Informations détaillées | Informazioni dettagliate | Información detallada | Informação detalhada | Gedetailleerde informatie | Λεπτομερείς πληροφορίες | Detaljeret information | Detaljerad information | Yksityiskohtaiset tiedot | Szczegółowe informacje | Подробная информация |<br>详细信息 | 詳細資訊 | Ayrıntılı bilgi | 詳細情報 |<br>Informasi terperinci | 상세 정보

Guida rapida IT ES Guía rápida PT Guia Rápido NL Mini handleiding

Connecting via Bluetooth | Über Bluetooth verbinden | Connexion via Bluetooth | Connessione tramite Bluetooth | Conectar vía Bluetooth | Ligar através do Bluetooth | Verbinden via Bluetooth | Σύνδεση μέσω Bluetooth | Tilslutning via Bluetooth | Ansluta via Bluetooth |<br>Yhteyden muodostaminen Bluetoothin kautta | Łączenie przez Bluetooth | Соединение по Bl

οδηγός SV Snabbguide FI Pikaopas PL Skrócona instrukcja obsługi

RU Краткое

Model: SCBT19

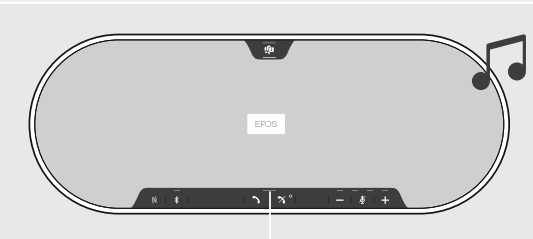

Connecting to the mains | Ans Stromnetz anschließen | Connecter au secteur | Connessione alla rete | Conectar a la red eléctrica | Ligação à rede elétrica | Aansluiting op het net | Σύνδεση με το δίκτυο παροχής | Tilslutning til hovedstrømkilde | Anslutning till elnät | Yhdistäminen verkkovirtaan | Podłączanie do sieci elektrycznej | Подключение к сетевой розетке | 连接电源 | 連線電源 | Şebekeye bağlama | コンセントへの接続 |<br>Menghubungkan ke sa Adjusting the volume – A call B music C Voice prompts/tones | Lautstärke einstellen – A Telefonat B Music C Sprachmeldungen/Töne |<br>Régler le volume – A appel B musique C Annonces vocales/sonneries | Regolazione del volume Аänenvoimakkuuden säätäminen - A puhelinsoitto B musiikki C äänikehotteet/äänet | Regulacja głośności - A połączenie telefoniczne<br>В muzyka С Коmunikaty głosowe/dźwięki | Регулировка громкости - А звонок В музыка С голос

 $\Box$ 

Ses seviyesini ayarlama – A çağrı B müzik C Sesli komutlar/zil sesleri | 音量の調整 – A 通話 B ミュージック C 音声プロンプト/トーン | Jamang Mentahan An gaga Bandaman Desembentahan bersempen Bandaman Desempen Desempen Desempen Desempen Desempe<br>aikan volume – A panggilan telepon B musik C Perintah/nada suara | 볼륨 조절하기 – A 통화 B 음악 C 음성 안내/신호음

A

■1) ⇒—∈⇒—∈⇒–

 $\frac{1}{2}$  =  $\frac{1}{2}$   $\frac{1}{2}$  =  $\frac{1}{2}$  =  $\frac{1}{2}$  =  $\frac{1}{2}$ 

 $-\xi$   $\ge$   $-\xi$   $\ge$   $-\xi$ 

B

C

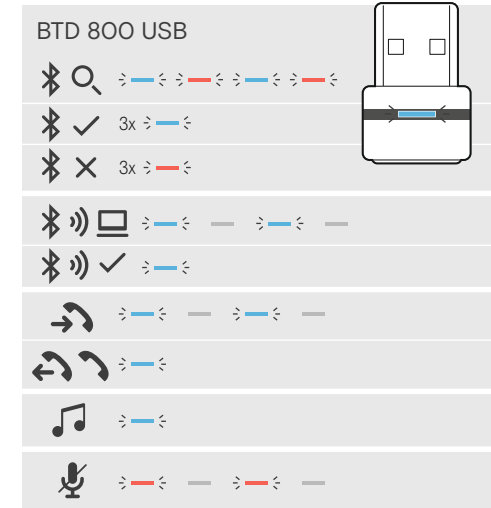

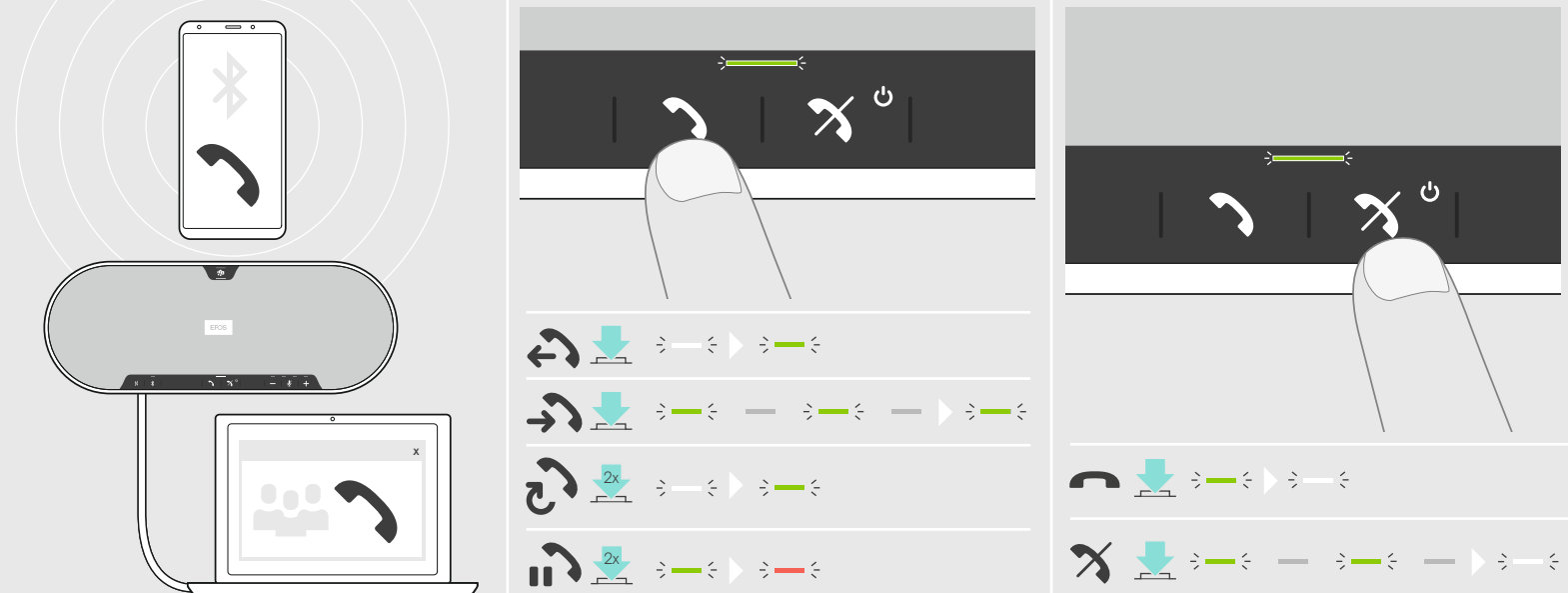

\*supported device required | unterstütztes Gerät erforderlich | appareil compatible requis | dispositivo supportato richiesto | requiere dispositivo compatible | dispositivo suportado necessário | ondersteund apparaat vereist | απαιτείται υποστηριζόμενη συσκευή | understøttet enhed nødvendig | enhet som stöds krävs | tuettu laite vaaditaan | wymagane оbsługiwane urządzenie | необходимо поддерживающее<br>устройство | 需要支持的设备 | 必備支援的裝置 | desteklenen cihaz gerekli | 対応デバイス必須 |<br>diperlukan perangkat yang didukung | 지원 장치 필요

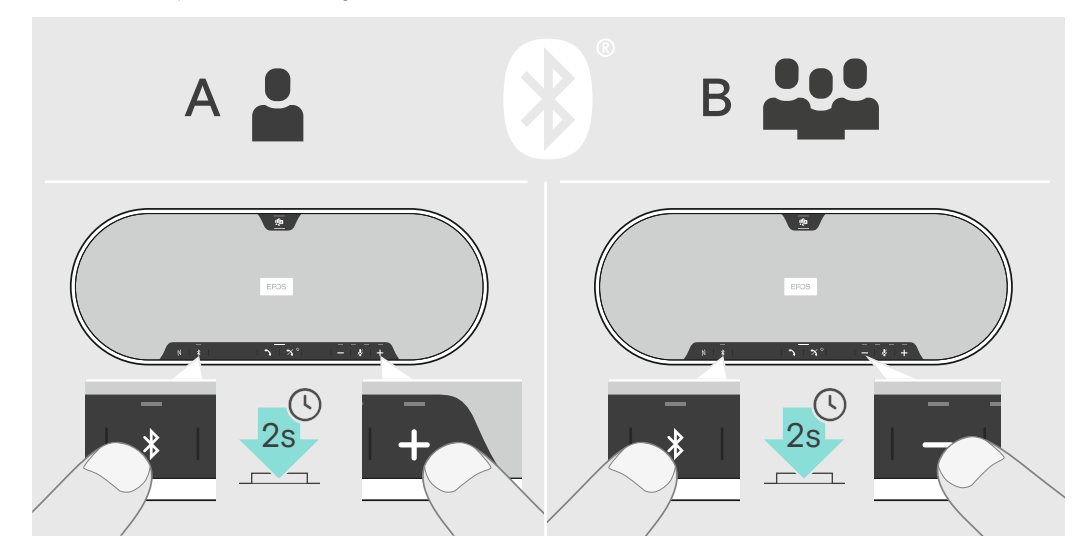

Switching the speakerphone on/off | Speakerphone ein-/ ausschalten | Activer/désactiver le combiné | Accensione/ spegnimento del vivavoce |<br>Encender y apagar el altavoz | Ligar/desligar o altifalante | In-/uitschakelen va

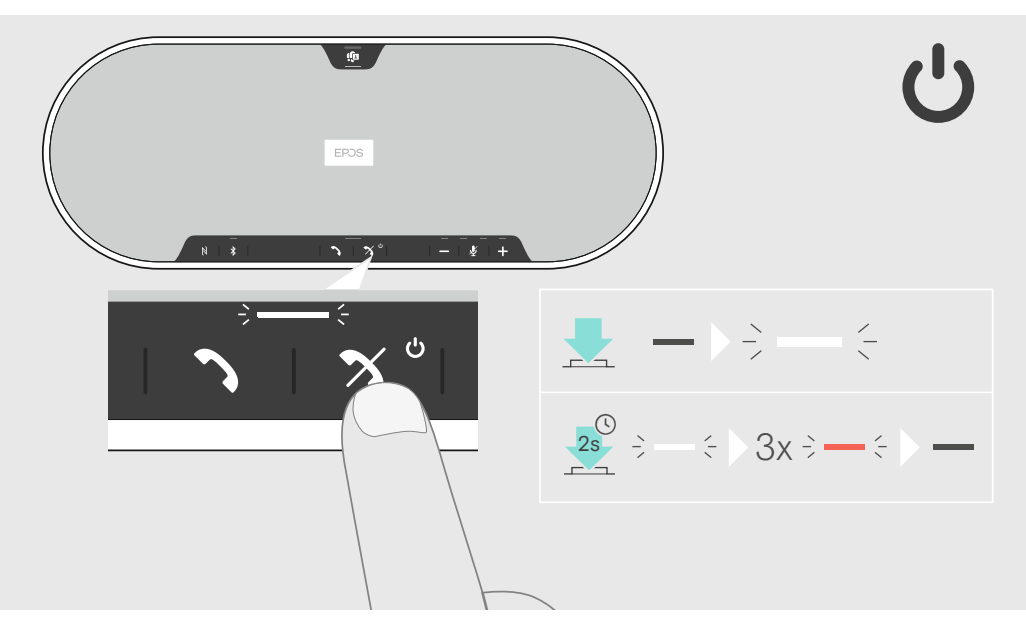

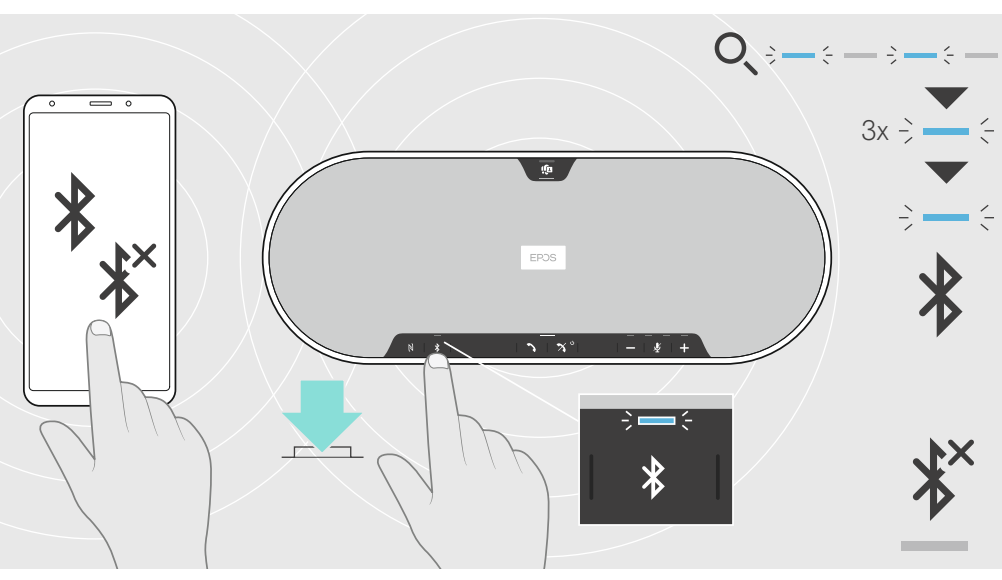

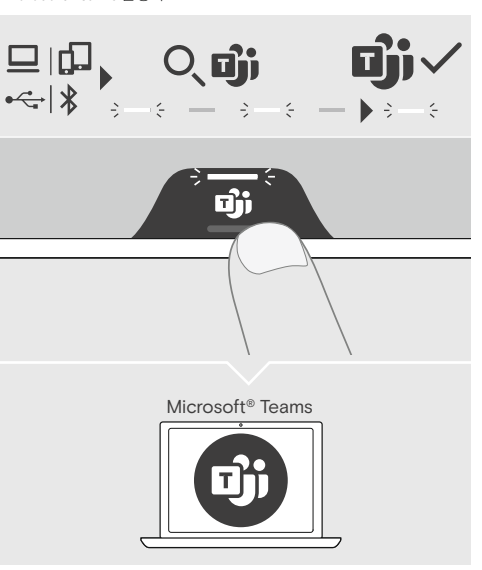

Activating Microsoft Cortana\* | Microsoft Cortana aktivieren\* Activer Microsoft Cortana\* | Attivazione di Microsoft Cortana\* | Activar Microsoft Cortana\* | Ativação do Microsoft Cortana\* | Activering Microsoft Cortana\* | Ενεργοποίηση Microsoft Cortana\* | Aktivering af Microsoft Cortana\* | Aktivera Microsoft Cortana\* | Microsoft Cortanan aktivointi\* | Aktywacja usługi Microsoft Cortana\* |<br>Запуск Microsoft Cortana\* | 激活 Microsoft Cortana\* | 激活 Microsoft Cortana\* | Microsoft Cortana'yı Etkinleştirme\* | Microsoft Cortana の有効化\* | Mengaktifkan Microsoft Cortana\* |<br>Microsoft Cortana 활성화\*

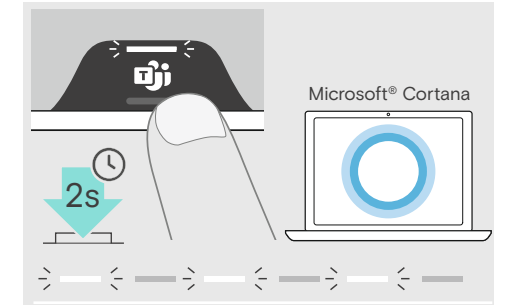

Reconnecting/disconnecting Bluetooth | Bluetooth wieder verbinden/ trennen | Reconnecter/Déconnecter le Bluetooth | Riconnessione/ Disconnessione Bluetooth | Reconectar/desconectar el Bluetooth | Voltar a conetar/desconetar o Bluetooth | Opnieuw verbinding maken met Bluetooth of Bluetooth loskoppelen | Επανασύνδεση/αποσύνδεση του Bluetooth |<br>Sådan forbindes/frakobles Bluetooth | Återansluta/ frånkoppla Bluetooth | Bluetoothin kytkeminen uudelleen/katkaisu Ponowne podłączanie/odłączanie Bluetooth | Повторное подключение/ отключение Bluetooth | 重新连接/断开蓝牙 | 藍牙重新連線/斷開連線 |<br>Bluetooth bağlantısını yeniden kurulması/bağlantının kesilmesi | Bluetooth の再接続/接続の解除 | Memutuskan/ menghubungkan kembali dengan Bluetooth | 블루투스 다시 연결/ 연결 해제

Muting the microphone | Mikrofon stummschalten | Couper le son du microphone | Disattivazione del microfono | Silenciar el micrófono | Silenciar o microfone | De microfoon uitschakelen | Σίγαση του μικροφώνου | Afbrydelse af mikrofonen |<br>Stänga av mikrofonen | Mikrofonin mykistäminen | Wyciszanie mikrofonu | Выключение микрофона | 将麦克风静音 | 麥克風靜音 | Mikrofonu sessize alma |<br>マイクをミュートにする | Membisukan mikrofon | 마이크 음소거

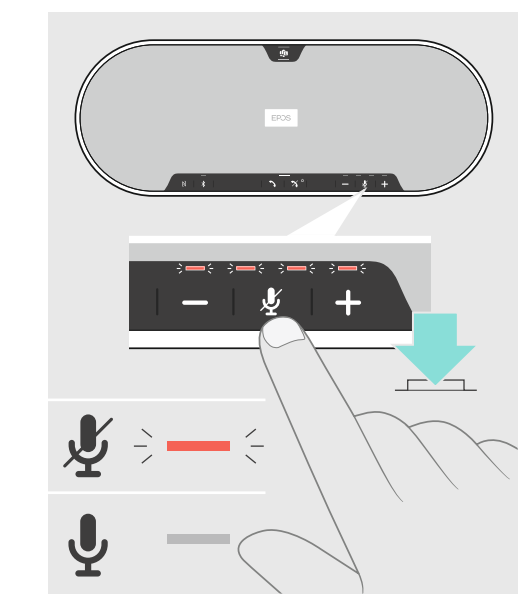

Making calls via the speakerphone | Mittels Speakerphone telefonieren | Passer des appels avec le combiné | Per effettuare chiamate tramite vivavoce | Realizar llamadas a través del altavoz |<br>Fazer chamadas através do alt Кaiutinpuhelimen kautta soittaminen | Wykonywanie połączeń za pomocą zestawu głośnomówiącego | Выполнение звонка при помощи конференц-телефона | 通过免提电话拨打电话 | 透過會議電話撥打電話 |<br>Hoparlör aracılığıyla çağrı yapma | スピーカーフォンで通話

> Sådan tændes/ slukkes højttalertelefonen | Stänga av/på högtalartelefonen | Kaiuttimen kääntäminen päälle/pois päältä |<br>Włączanie/ wyłączanie zestawu głośnomówiącego | Включение/ выключение конференц-телефона | 打开/关闭免提电话 Hoparlörü açma/kapama | ؾأ٦ؕ٦ؿؓٝךؔٝؔךؿⴖ剏ִ | Menyalakan/mematikan speakerphone | 큲믾븒믾

Leaving the Bluetooth transmission range | Bluetooth-Reichweite verlassen | Quitter la portée de transmission Bluetooth | Uscita dalla portata di trasmissione Bluetooth | Salir del área de transmisión Bluetooth | Abandonar o alcance de transmissão Bluetooth | Het Bluetoothtransmissiebereik verlaten | Έξοδος από την εμβέλεια μετάδοσης Bluetooth | Bluetooth rækkevidden forlades | Lämna räckvidden för Bluetooth | Poistuminen Bluetooth-lähetyksen alueelta | Opuszczenie zasięgu transmisji Bluetooth | Выход из зоны досягаемости Bluetooth | 留有蓝牙传输范围 |<br>離開藍牙傳輸範圍 | Bluetooth iletişim aralığından ayrılma | Bluetooth 伝送範囲から離れる | Keluar dari jangkauan transmisi Bluetooth | 블루투스 전송 범위를 벗어남

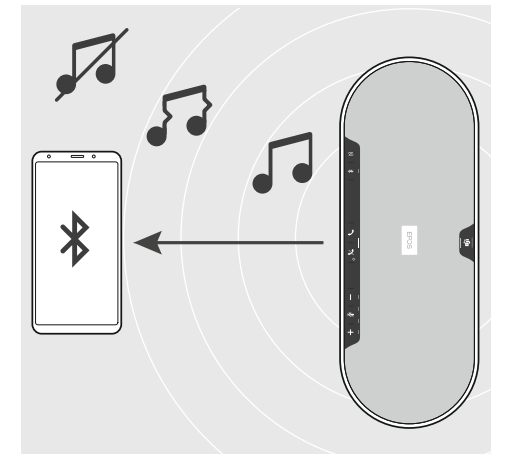

Overview of the LED indications | Übersicht der LED-Anzeigen | Aperçu des indications LED | Panoramica degli indicatori LED | Resumen de los indicadores LED | Vista geral das indicações LED | Overzicht van de indicatielampjes | Επισκόπηση των ενδείξεων LED | Oversigt over indikatorlampens signaler | Översikt av LED-belysningen | LED-merkkivalojen yleiskatsaus |<br>Przegląd stanów diody LED | Обзор светодиодных индикаторов |<br>LED 显示内容概述 | LED 指示燈總覽 | LED göstergelere genel bakış | LED 表示の概要 | Gambaran umum tentang indikasi LED | LED 디스플레이 개관

Activating Microsoft Teams | Microsoft Teams aktivieren | Activer Microsoft Teams | Attivazione di Microsoft Teams | Activar Microsoft Teams | Ativação do Microsoft Teams | Activering Microsoft Teams | Ενεργοποίηση Microsoft Teams | Aktivering af Microsoft Teams | Aktivera Microsoft Teams | Microsoft Teamsin aktivointi | Aktywacja usługi Microsoft Teams |<br>Запуск Microsoft Teams | 激活 Microsoft Teams |<br>激活 Microsoft Teams | Microsoft Teams'i Etkinleştirme | Microsoft Teams の有効化 | Mengaktifkan Microsoft Teams | ........................<br>Microsoft Teams 활성화

Switching between personal (A) and shared mode (B) | Zwischen Privat- (A) und Gemeinschafts-Modus (B) umschalten |

Passer du mode personnel (A) à partagé (B) | Passaggio da modalità personale (A) a modalità condivisa (B) |<br>Cambiar entre modo personal (A) y compartido (B) | Passar entre o modo pessoal (A) e o modo partilhado (B) |<br>Scha

Skift mellem personlig (A) og delt tilstand (B) | Växlar mellan personligt (A) och delat läge (B) |<br>Henkliökohtaisen (A) ja jaetun tilan (B) välillä siirtyminen | Przełączanie między trybem osobistym (A) i udostępnionym